## **ProBER Print Capture Utility**

### **User Manual**

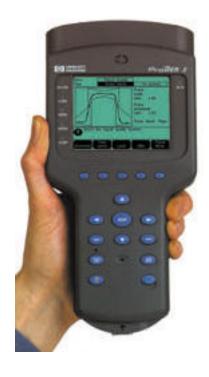

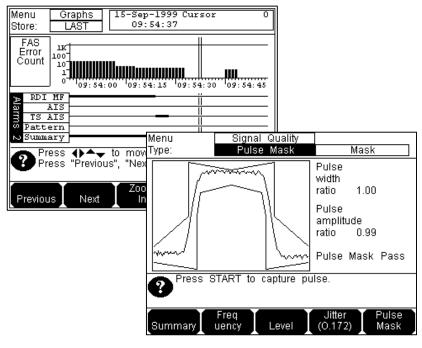

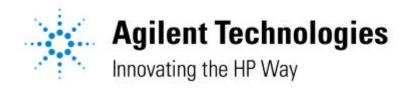

# By using this software, you must accept and agree to the license agreement below, which includes no support nor warranty.

- 1. <u>Products</u>. Agilent Technologies shall provide to the User, at no charge to User, the following products and related technical information or documentation of Agilent (collectively the "Products"): *Print capture utility for E7580A ProBER 2 communications analyzer*.
- 2. <u>License.</u> Agilent hereby licenses the Products, royalty-free, for the limited purpose of enabling User to internally test, evaluate, and use the Products and test results. Licensee may make one backup or archival copy of the Software portion of the Products.
- 3. <u>Term.</u> User shall be entitled to use the Products for unlimited term, unless this Agreement is terminated.
- 4. <u>Use.</u> The User is not required to use and test the Products during the Term and is not obligated to provide Agilent with status reports relating to such use and tests. However, Agilent would appreciate feedback as outlined below.
- 5. <u>Technical Support and Malfunctions</u>. *The Products are completely unsupported by Agilent*. No technical support is implied or promised. Agilent would appreciate feedback on defects found in the Products, but makes no promises to respond or to fix reported defects. Product malfunctions can be reported to Agilent by sending email to the following address: <a href="mailto:thttps://technical.com">tnt \_ support@sqf.exch.agilent.com</a>
- 6. <u>Transference</u>. User shall not offer, loan, modify, encumber, sell, or otherwise transfer the Products to any third party. Additional copies can be downloaded from the Agilent web site to any interested party, subject to the conditions in this agreement.
- 7. Disclaimer of Warranties. USER ACCEPTS PRODUCTS AS IS. USER ACKNOWLEDGES THAT THE PRODUCTS HAVE NOT COMPLETED AGILENT'S FULL QUALITY ASSURANCE PROGRAM AND MAY CONTAIN ERRORS OR DEFECTS. AGILENT MAKES NO EXPRESS OR IMPLIED WARRANTY OF ANY KIND WITH RESPECT TO THE PRODUCTS, AND SPECIFICALLY DISCLAIMS THE IMPLIED WARRANTIES OF SATISFACTORY QUALITY AND FITNESS FOR A PARTICULAR PURPOSE.
- 8. **Future Availability**. Though Agilent has no plans to commercially release the Products, Agilent reserves the right to release the Products, to alter prices, features, specifications, capabilities, functions, release dates, general availability, or other characteristics of the Products.
- 9. <u>Limitation of Liability</u>. AGILENT SHALL NOT BE LIABLE FOR ANY DIRECT, INDIRECT, SPECIAL, INCIDENTAL, OR CONSEQUENTIAL DAMAGES, WHETHER BASED ON CONTRACT, TORT OR ANY OTHER LEGAL THEORY, TO USER, ITS CUSTOMERS OR OTHER THIRD PARTIES ARISING OUT OF ANY USE OF THE PRODUCTS OR ANY PERFORMANCE OF THIS AGREEMENT.
- 10. <u>Indemnity</u>. User shall defend, indemnify, and hold harmless Agilent from all claims, losses, costs, damages, expenses (including attorney's fees), and other liabilities arising out of User's use, operation, or possession of the Products, to the fullest extent permitted by law.
- 11. <u>Intellectual Property Rights</u>. All right, title, and interest to all intellectual property with respect to the Products, including that which may be or become protectable by patent, copyright, trademark, trade secret, or similar laws, shall remain exclusively with Agilent, except where otherwise explicitly noted. No license or other right of any kind is granted by Agilent's furnishing the Products to User, except for the limited right to use and test the Products as expressly provided in this Agreement, except where otherwise explicitly noted. User shall not use Agilent's copyrights, trademarks, trade names, or other intellectual property in any way.
- 12. <u>Alterations by User</u>. Except where otherwise explicitly allowed, User shall not alter the Products, and any alterations made to or suggested for the Products by User shall be the exclusive property of

- Agilent, together with all rights therein. User shall execute any documents, and otherwise cooperate with Agilent at Agilent's expense, as necessary to enable Agilent to protect such rights.
- 13. <u>Assignment.</u> This Agreement is personal to User. User shall not assign or otherwise transfer any rights or obligations under this Agreement.
- 14. **Termination**. In the event that User fails at any time to comply with this Agreement, Agilent may terminate this Agreement immediately upon written notice to User. Further, either party may terminate this Agreement without cause on fifteen days prior written notice. The rights and responsibilities of the parties pursuant to relevant sections of this Agreement shall survive the expiration or earlier termination of this Agreement.
- 15. **Entire Agreement**. This Agreement contains the entire understanding and agreement of the parties relating to the subject matter hereof. Any representation, promise, or condition not explicitly set forth in this Agreement shall not be binding on either party. Any amendments to this Agreement shall be in writing and signed by the authorized representatives of each party.

#### 2. Introduction

This mini-user manual describes a software utility which interprets the output from an Agilent E7580A ProBER 2Mb/s test set and saves this as a bitmap file.

The "probecap" software is available for free download from the Agilent web site under the preceding license and is provided without any support or warranty.

#### 3. Background

ProBER providers two types of printed output; real-time ASCII text logging & real-time/offline graphical screen dumps. Whereas real-time logging can be used with any serial printer and can be captured to PCs, graphical printing can only use the recommended Agilent printer.

As results are stored graphically, it means that you must use Agilent 15730A/B printer in order to obtain a printout for either real-time or offline screenshots. However, customers can use any serial text printer for real-time ASCII text logging.

This software provides an alternative to using the Agilent 15730A/B printers and allows captured screenshots (including the SMG results) to be printed with any Windows compatible printer, via a PC.

#### 4. Description of Software

The software comprises of a single executable DOS file. It operates on DOS/Windows PCs and has been tested (not comprehensively) on Windows 95, 98 & NT. As noted later, there may be an issue with Windows 2000 operation.

#### 5. Connecting the PC to an Agilent E7580A ProBER 2

Agilent RS-232 cable 24542U (as recommended in the user documentation for logging ProBER data to a PC) is used to connect ProBER to the PC. Connect the RS-232 cable to ProBER and also to the serial port of the PC. The RS-232 connection is shown below.

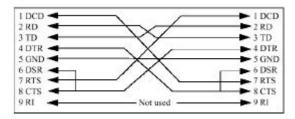

On ProBER, go to the Log/Print page then choose Setup. From this page set the print speed to 9600 baud. The settings should match those of the adjacent figure.

Next setup the PC COM port. For details of how to accomplish this, consult your operating system manual. The settings required are shown in the figure below.

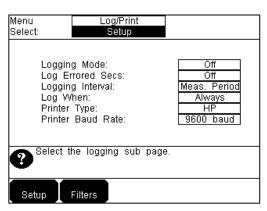

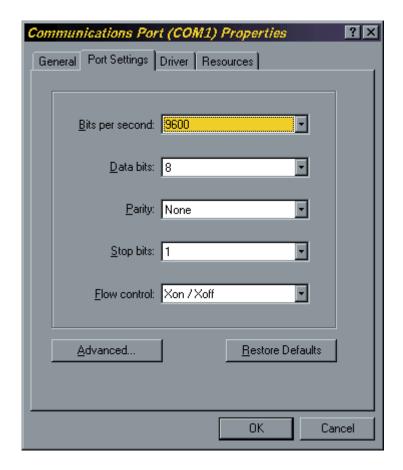

#### 6. Software Operation

The software can be run either through the DOS prompt or through the Windows interface. For this manual, operation via the Windows interface will be assumed.

Copy the probecap.exe file into the directory which you wish to store the program. Bitmap graphics files that you generate will also be stored in this directory.

Start the program by double-clicking on the probecap.exe file. The display will now say "READY – Push 'PRINT' on ProBER2". Choose the appropriate screen on ProBER which you wish to capture. The program will wait until a PRINT button press on ProBER is detected, and will then display the printout onscreen (similar to seen in figure below). At the same time it is stored in the current directory/folder as a bitmap file, which can then be printed via Windows/DOS printers and a suitable application. For each print capture a new filename is generated – based on the time of capture.

The filename is presented as aaabbccd.bmp where:

aaa – day number within the year (i.e. 1 to 365)

bb – hour cc – minutes d – seconds

Pressing the Enter key at any time halts program operation.

To run the program from the command prompt, type either "probecap" to run the program when ProBER is connected to COM port 1, or type "probecap 2" if COM port 2 is being used.

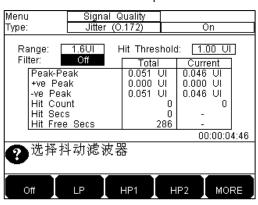

### 7. Known Issues

Has not been tested with Window 2000 and as a 16-bit application, may not be compatible.
Some PC vendors RS-232 ports may have timing issues which will cause the program to fail.

END OF DOCUMENT.